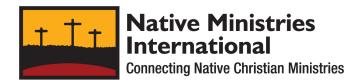

## Tribe Directory - Using a Keyword to Find a Tribe Using Your Smartphone

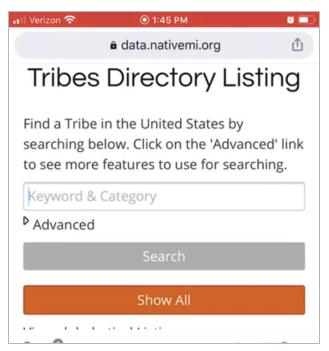

From the Native Ministries International website, <u>nativemi.org</u>, go to the menu in the upper right corner.

Tap it, click on tribes and then tribes listing. This will bring you to the tribes directory listing page. To use the keyword, say you have the name of your tribe but you're not sure what area exactly the tribe is located in. So you would just type in the name. We will use the keyword Sioux for this example. Type that in and then click search. This brings up 18 results. Then you scroll down and find the tribe that you are looking for. Once you find the one that you're looking for - we will

choose Fort Belknap. Then you click on the title and it brings you to a detailed page that has many resources all focused on that particular tribe. Scroll down and you will see mailing and physical address, telephone numbers, social media page, Wikipedia contact information, about us information and so on. There's also a gallery at the bottom, a gallery of photos about the particular tribe. At the bottom there is also a Google map and when you click on that you will find even more information which is covered in a separate video. Going back to the top of the page we can choose going back to search and then we'll try another search. Say you know the name of the tribe, but you're not sure of the spelling or the details you need to search. You can go ahead and again, type the word Sioux and as you see there's a drop-down that appears of all the references to that key word. This is a quicker way to find the one that you want just by

scrolling with your finger and we'll go ahead and choose Rosebud in South Dakota. That brings you directly to that page all about Rosebud Sioux Tribe. Again it tells you all the same information we just covered-mailing and physical address, Etc. These are the two ways that you can use keyword to find a specific tribe.